### $\mathbf{d}$   $\mathbf{d}$ **CISCO**

#### **PIKA-ALOITUSOPAS**

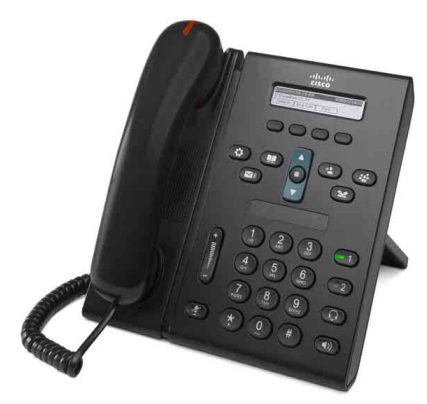

### **Cisco Unified IP -puhelin 6921**

- **1** [Soita](#page-0-0)
- **2** [Vastaa](#page-0-1)
- **3** [Vaimennus](#page-0-2)
- **4** [Puheposti](#page-0-3)
- **5** [Käännä](#page-0-4)
- **6** [Siirrä kaikki](#page-0-5)
- **7** [Pito](#page-0-6)
- **8** [Neuvottelu](#page-0-7)
- **9** [Siirrä](#page-0-8)
- **10** [Puheluhistoria](#page-1-0)
- **11** [Luettelot](#page-1-1)
- **12** [Jaetut linjat](#page-1-2)
- **13** [Asetukset](#page-1-3)
- **14** [Navigointi](#page-1-4)
- **15** [Vinkkejä](#page-1-5)

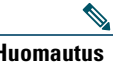

**Huomautus Paras lopputulos saadaan tulostamalla 215,9 x 355,6 mm:n kokoiselle paperille.**

# <span id="page-0-0"></span>**1 Soita**

Soita puhelu nostamalla kuuloke ja valitsemalla numero. Voit myös kokeilla seuraavia vaihtoehtoja.

### **Viimeisimmän numeron toistaminen**

Paina **Toista**-toimintonäppäintä.

#### **Soita linjan ollessa vapaana**

- **1.** Anna numero, kun puhelin on vapaa.
- **2.** Nosta kuuloke tai paina jotakin seuraavista: linjapainiketta, **Soita**-toimintonäppäintä, korvakuulokepainiketta  $\left( \Omega \right)$ kaiutinpuhelinpainiketta $\bigcirc$  tai navigointipalkin pyöreää **Valitse**-painiketta.

#### **Lyhytvalinta**

Tee jokin seuraavista:

- **•** Anna lyhytvalintakohteen numero ja paina **Lyhytvalinta**-toimintonäppäintä.
- **•** Paina navigointipalkin nuoli **alas** -painiketta, kun puhelin on vapaa. Vieritä sitten lyhytvalintakohteen kohdalle ja paina navigointipalkin pyöreää **Valitse**-painiketta. Navigointipalkki sijaitsee puhelimen keskellä, näppäimistön yläpuolella.

# <span id="page-0-1"></span>**2 Vastaa**

Uuden puhelun osoittimet:

- **•** Kuulokkeessa palaa tasainen punainen valo
- **•** Vilkkuva oranssi linjapainike
- Animoitu kuvake  $\ddot{\bullet}$  ja soittajan tunnus

Vastaa puheluun nostamalla kuuloke. Voit myös painaa vilkkuvaa oranssia linjapainiketta, **Vastaa**-toimintonäppäintä tai palamattomia korvakuuloke- tai kaiutinpuhelinpainikkeita.

#### **Vastaaminen usealla linjalla**

Jos puhut puhelimessa, kun toinen puhelu saapuu, vastaa toiseen puheluun ja aseta ensimmäinen puhelu automaattisesti pitoon painamalla vilkkuvaa oranssia linjapainiketta.

Käyttämäsi puhelin tukee joko yhtä puhelua linjaa kohden tai useaa puhelua linjaa kohden. Kysy järjestelmänvalvojalta, kumpi vaihtoehto sopii sinulle.

# <span id="page-0-2"></span>**3 Vaimennus**

- **1.** Paina puhelun aikana **Vaimennus**-painiketta  $\mathbb{Z}$ Painike loistaa osoittaen, että vaimennus on päällä.
- **2.** Poista vaimennus painamalla uudelleen **Vaimennus**.

# <span id="page-0-3"></span>**4 Puheposti**

Kun saat uuden viestin, puhelimessa annetaan seuraavat osoittimet:

- **•** Kuulokkeessa palaa tasainen punainen valo
- **•** Katkonainen valintaääni (jos käytettävissä)
- **•** Uusi puheposti -viesti näkyy näytöllä

#### **Viestien kuunteleminen**

Paina Viestit<sup>(V)</sup> -painiketta ja noudata äänikehotteita.

Jos käytössä on useita linjoja, voit tarkistaa tietyn linjan viestit painamalla ensin linjapainiketta.

## <span id="page-0-4"></span>**5 Käännä**

Voit painaa **Käännä**-painiketta, kun puhelu soi tai kun puhelu on aktiivinen tai pidossa. Käännä-toiminto siirtää yksittäisen puhelun puhepostiin (tai toiseen, järjestelmänvalvojan määrittelemään numeroon). Jos haluat siirtää kaikki saapuvat puhelut toiseen numeroon, käytä [Siirrä kaikki](#page-0-5). Jos haluat hiljentää soittoäänen, katso [Vinkkejä.](#page-1-5)

# <span id="page-0-5"></span>**6 Siirrä kaikki**

- **1.** Paina **SiirKaik**-toimintonäppäintä.
- **2.** Anna puhelinnumero ja paina **Viestit**-painiketta siirtääksesi kaikki puhelut puhepostiin.
- **3.** Puhelimen näyttöön tulee vahvistusviesti.
- **4.** Voit peruuttaa soitonsiirron painamalla **Välitys poissa**.

Voit määrittää soitonsiirron etänä tai linjalle 2 (jos tuettu) Käyttäjän asetukset -sivuston kautta. Lisätietoja saat järjestelmänvalvojalta.

# <span id="page-0-6"></span>**7 Pito**

- **1.** Paina Pito-painiketta Pitokuvake **tulee** näkyviin ja linjapainike vilkkuu vihreänä.
- **2.** Voit palata pidossa olevaan puheluun painamalla vihreänä vilkkuvaa linjapainiketta tai **Palaa**-toimintonäppäintä.

# <span id="page-0-7"></span>**8 Neuvottelu**

- **1.** Paina yhdistetyssä puhelussa (joka ei ole pidossa) **Neuvottelu** -painiketta.
- **2.** Soita uusi puhelu.
- **3.** Paina **Neuvottelu**-painiketta tai **Neuvottelu**-toimintonäppäintä (ennen kuin vastaanottaja vastaa tai sen jälkeen).

Neuvottelupuhelu alkaa ja puhelimessa lukee Neuvottelu.

**4.** Voit lisätä osallistujia toistamalla nämä vaiheet.

Neuvottelupuhelu loppuu, kun kaikki osallistujat katkaisevat puhelun.

#### **Neuvottelu linjojen yli**

Voit yhdistää kaksi puhelua kahdella linjalla neuvottelupuheluksi (vain monilinjaiset puhelimet).

- **1.** Paina yhdistetyssä puhelussa (joka ei ole pidossa) Neuvottelu **-painiketta**.
- **2.** Paina pidossa olevan puhelun linjapainiketta. Neuvottelupuhelu alkaa ja puhelimessa lukee Neuvottelu.

#### **Tarkastele ja poista osallistujia**

Paina neuvottelupuhelun aikana **Tiedot**-toimintonäppäintä. Poista osallistuja neuvottelupuhelusta vierittämällä osallistujan kohdalle ja painamalla **Poista**-toimintonäppäintä.

# <span id="page-0-8"></span>**9 Siirrä**

- **1.** Paina yhdistetyssä puhelussa (joka ei ole pidossa) **Siirrä** -painiketta.
- **2.** Anna siirron vastaanottajan puhelinnumero.
- **3.** Paina **Siirrä**-painiketta tai **Siirrä**-toimintonäppäintä (ennen kuin vastaanottaja vastaa tai sen jälkeen). Siirto suoritetaan.

# <span id="page-1-0"></span>**10 Puheluhistoria**

### **Puheluhistorian tarkasteleminen**

- **1.** Paina **Sovellukset**  $\bullet$  -painiketta.
- **2.** Valitse **Puheluhistoria**. **(**Vieritä näyttöä ja valitse kohde navigointipalkilla ja pyöreällä **Valitse**-painikkeella.)
- **3.** Valitse tarkasteltava linja. Puhelin näyttää 150 viimeisintä ei-vastattua, soitettua ja vastattua puhelua.
- **4.** Voit tarkastella puhelutietoja vierittämällä puhelun kohdalle ja painamalla **lisää**-toimintonäppäintä ja painamalla sitten **Tiedot**.
- **5.** Voit palata puheluhistoriaan painamalla **Edellinen** -toimintonäppäintä. Poistu Sovellukset-valikosta painamalla **Sovellukset**  -painiketta.

#### **Vain ei-vastattujen puheluiden tarkasteleminen**

- **1.** Avaa puheluhistoria.
- **2.** Paina **Ei-vastatut**-toimintonäppäintä.

#### **Vain soitettujen puheluiden tarkasteleminen**

Paina navigointipalkin nuoli ylös -painiketta, kun puhelin on vapaa ja kaikki valikot on suljettu.

#### **Puheluhistoriasta soittaminen**

- **1.** Avaa puheluhistoria tai siirry ei-vastattujen tai soitettujen puheluiden luetteloon.
- **2.** Vieritä kohteen kohdalle ja nosta kuuloke tai paina linjapainiketta tai **Valitse**-painiketta.

Voit muokata numeroa ennen soittamista painamalla seuraavia toimintonäppäimiä: **lisää > Muokkaa**.

## <span id="page-1-1"></span>**11 Luettelot**

- **1.** Paina **Yhteyshenkilöt** -painiketta.
- **2.** Valitse luettelo. (Vieritä näyttöä ja valitse kohde navigointipalkilla ja pyöreällä **Valitse**-painikkeella.)
- **3.** Syötä hakuehdot näppäimistön avulla.
- **4.** Paina **Lähetä**-toimintonäppäintä.
- **5.** Soita vierittämällä kohteen kohdalle ja painamalla **Soita**-toimintonäppäintä.

# <span id="page-1-2"></span>**12 Jaetut linjat**

Jos jaat linjan työtoverin kanssa, linjapainike ilmaisee jaetun linjan puhelutoimintoja:

- **•** Vilkkuva oranssi—Saapuva puhelu jaetulla linjalla. Sinä tai työtoverisi voitte vastata siihen.
- **•** Tasainen punainen linjapainike—Työtoverisi puhuu jaetulla linjalla.
- **•** Vilkkuva punainen linjapainike—Työtoverisi on asettanut puhelun pitoon jaetulla linjalla. Sinä tai työtoverisi voitte palata puheluun.

# <span id="page-1-3"></span>**13 Asetukset**

### **Äänenvoimakkuus**

Äänenvoimakkuuspalkki sijaitsee näppäimistön vasemmalla puolella.

- **•** Voit säätää kuulokkeen, korvakuulokkeen tai kaiutinpuhelimen äänenvoimakkuutta **Voimakk.**-palkin avulla, kun puhelin on käytössä.
- **•** Säädä soittoäänen voimakkuutta painamalla **Voimakk.**-palkkia ylös tai alas.
- **•** Voit hiljentää soivan puhelimen painamalla **Voimakk.**-palkkia kerran alaspäin (useampi painallus hiljentää soiton voimakkuutta).

### **Soittoääni**

- **1.** Paina **Sovellukset**  $\overrightarrow{P}$  -painiketta.
- **2.** Valitse **Asetukset**. **(**Vieritä näyttöä ja valitse kohde navigointipalkilla ja pyöreällä **Valitse**-painikkeella.)
- **3.** Valitse **Soittoääni**.
- **4.** Valitse tarvittaessa linja.
- **5.** Voit selata soittoäänien luetteloa ja kuunnella näytteen painamalla **Toista**.
- **6.** Tallenna valinta painamalla **Aseta** ja **Käytä**.

### **Näytön kontrasti**

- **1.** Paina Sovellukset **(3)** -painiketta.
- **2.** Valitse **Asetukset**. **(**Vieritä näyttöä ja valitse kohde navigointipalkilla ja pyöreällä **Valitse**-painikkeella.)
- **3.** Valitse **Kontrasti**.
- **4.** Paina navigointipalkkia ylös tai alas.
- **5.** Paina **Tallenna**-toimintonäppäintä.

# <span id="page-1-4"></span>**14 Navigointi**

### **Missä ovat linjapainikkeet?**

Kaksi linjapainiketta sijaitsevat näppäimistön vieressä. Puhelin saattaa tukea molempia linjoja tai vain linjaa 1.

Järjestelmänvalvoja voi määrittää Linja 2 -painikkeeseen toiminnon, kuten esimerkiksi lyhytvalinnan.

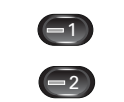

### **Missä ovat toimintonäppäimet?**

Neljä toimintonäppäinpainiketta löytyvät puhelimen näytön alapuolelta.

Voit tuoda lisää toimintonäppäimiä näkyviin painamalla **lisää**-toimintonäppäintä (jos saatavilla).

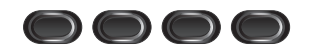

### **Miten vieritän luetteloa tai valikkoa?**

Paina navigointipalkin nuolia **ylös** tai **alas**.

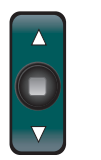

Näytöllä näkyvä vierityspalkki osoittaa suhteellisen sijainnin luettelossa.

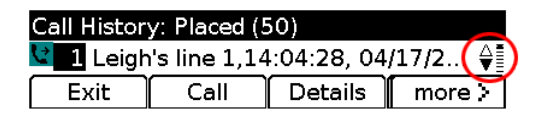

#### **Miten valitsen kohteen luettelosta tai valikosta?**

Kun kohde on korostettu, paina navigointipalkin keskellä olevaa **Valitse**-painiketta. Voit myös syöttää vastaavan kohdenumeron näppäimistön avulla.

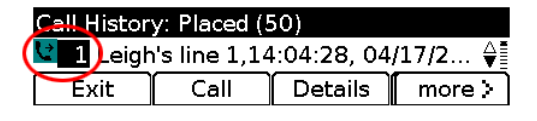

### **Miten poistun valikosta nopeasti?**

Voit sulkea valikon millä tahansa tasolla painamalla vastaavaa toimintopainiketta. Voit esimerkiksi sulkea Sovellukset-valikon painamalla **Sovellukset**-painiketta

 $\left( 0 \right)$ . Voit siirtyä valikossa yhden tason taaksepäin painamalla Poistu tai **Edellinen**  $\bigcirc$  -toimintonäppäintä.

# <span id="page-1-5"></span>**15 Vinkkejä**

### **Miten voin hiljentää soittoäänen?**

Paina **Voimakk.**-palkkia kerran alas, kun puhelin soi. Voit myös pyytää järjestelmänvalvojaa määrittämään puhelimeen Ei saa häiritä (ESH) -toiminnon. ESH hiljentää soittoäänen ja ohjaa puhelut puhepostiin.

### **Mitä Vaihda-toimintonäppäin tekee?**

**Vaihda** mahdollistaa vaihtamisen puheluiden välillä ja puhumisen kunkin osallistujan kanssa yksityisesti ennen siirron tai neuvottelun toteuttamista.

### **Miten voin asettaa lyhytvalintoja?**

Voit asettaa lyhytvalintoja ja muokata useita puhelimen eri toimintoja ja asetuksia Cisco Unified CM -käyttäjän asetukset -sivustosta tietokoneen verkkoselaimen avulla. Sivuston osoitteen ja lisää tietoa saat järjestelmänvalvojalta.

### **Mistä löydän täydellisen käyttöoppaan?**

[http://www.cisco.com/en/US/products/ps10326/prod](http://www.cisco.com/en/US/products/ps10326/products_user_guide_list.html) ucts\_user\_guide\_list.html

**Yhdysvaltojen pääkonttori** Cisco Systems, Inc. 170 West Tasman Drive San Jose, CA 95134-1706 Yhdysvallat http://www.cisco.com Puh.: +1 408 526-4000 800 553-NETS (6387) Faksi: +1 408 527-0883

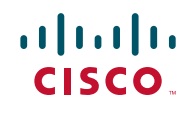

Cisco ja Cisco Logo ovat Cisco Systems, Incin ja/tai sen yhdysvalloissa tai muissa maissa sijaitsevien tytäryritysten tavaramerkkejä. Luettelo Ciscon tavaramerkeistä on osoitteessa [www.cisco.com/go/trademarks](http://www.cisco.com/go/trademarks). Mainitut kolmannen osapuolen tavaramerkit ovat niiden vastaavien haltijoiden omaisuutta. Kumppani-sanan käyttö ei merkitse Ciscon ja muiden yhtiöiden välistä kumppanuutta. (1005R)

© 2011 Cisco Systems, Inc. Kaikki oikeudet pidätetään. Julkaistu: 24. toukokuuta 2011, OL-25128-01